https://www.100test.com/kao\_ti2020/140/2021\_2022\_\_E5\_BF\_98\_ E8\_AE\_B0Wind\_c100\_140029.htm 4 SAM  $SAM$  ……  $(1)$  1 SAM  $SAM$  $SAM$  " $"$  $($  FAT32 NTFS ) and the contract of the contract of the contract of the contract of the contract of the contract of the contract of the contract of the contract of the contract of the contract of the contract of the contract of the con  $($ XP [Win NTSystem 32Config] [C:Win NTSystem 32Config] (XP  $(C:)$ ,  $2$  ( ", "),  $\chi$ P  $XP$ extending the contract of the MBR and MBR and MBR and MBR and MBR and MBR and MBR and MBR and MBR and MBR and KV3000 Administrator XP SAM 10PHTCRACK XP Win NTSystem 32Config C:Win NTSystem 32Config  $\qquad$  (  $XP$  ) KV3000 MBR, Administrator  $\Delta$  Administrator  $\Delta$ P [2  $\bf 1$  and the contract of  $\bf 1$  and the contract of  $\bf 1$  and  $\bf 1$  and  $\bf 1$  and  $\bf 1$ C:windows epair  $SAM$ 

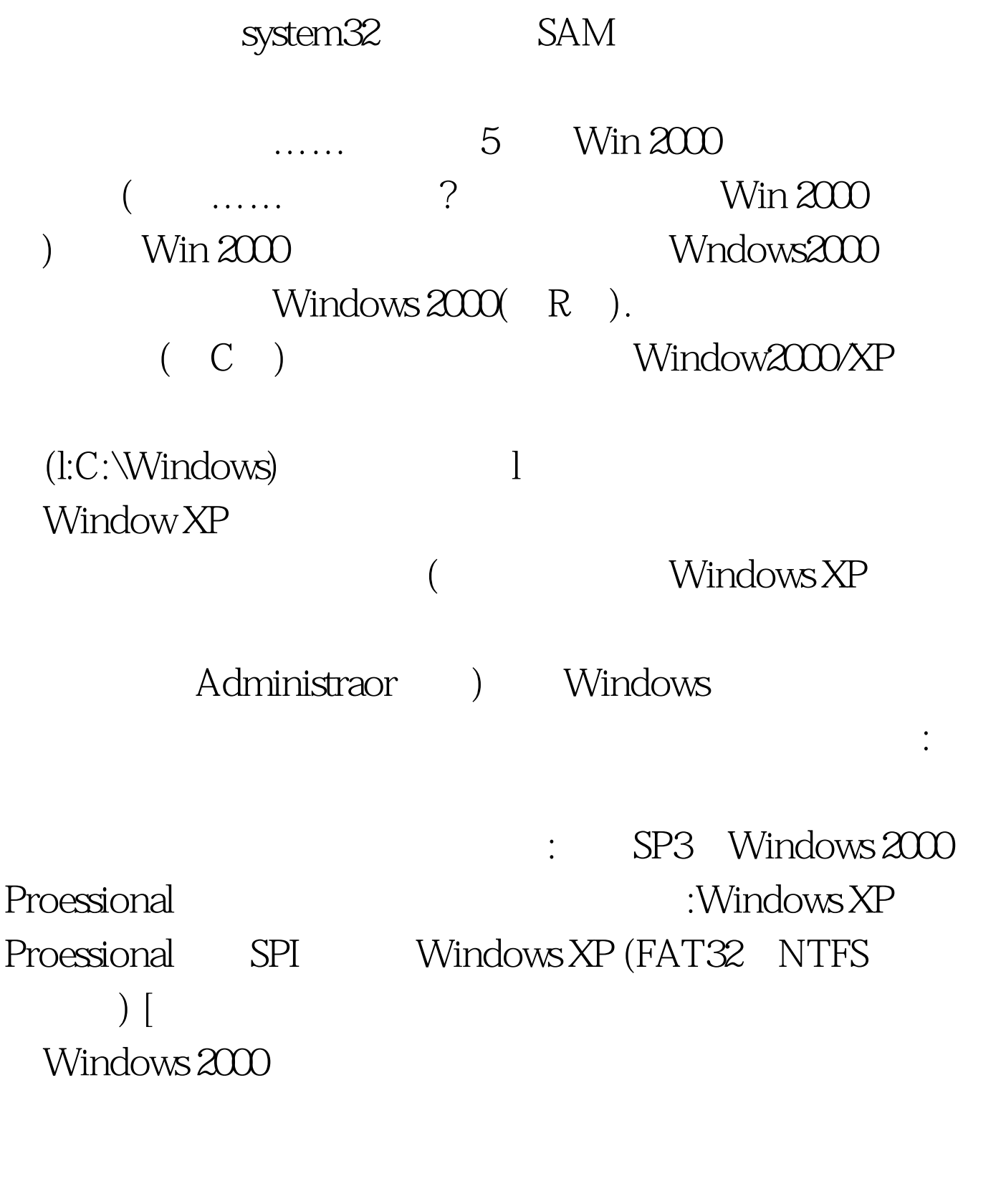

6 NET ( WINDOWS XP FAT 32 ) Windows XP  $\qquad$  "net user"

命令,该命令可以添加、修改用户账户信息,其语法格式为:

net user [UserName [Password | \*] [options]] [/domain] net user [UserName {Password | \*} /add [options] [/domain] net user [UserName [/ Odelete] [/ domain]] Windows XP

zhangbq" , and the contract of the contract of the contract of the contract of the contract of the contract of the contract of the contract of the contract of the contract of the contract of the contract of the contract of the con 启动画面出现后马上按下F8键,选择"带命令行的安全模式  $\degree$  2 administrator" administrator" zhangbq" administrator", the set of the set of the set of the set of the set of the set of the set of the set of the set o user zhangbq 123456/add" " zhangbq" 123456" ( : abcdef 123456) " net user abcdef 123456/add" net localgroup administrators abcdef /add" administrators"  $4$ 123456" "zhangbq" zhangbq  $\overline{\mathcal{A}}$  $)$ danhkg888 [  $($  )]  $100Test$ www.100test.com